R4.4.27 現在 指名競争入札(公募・指名)

## 【公募型指名競争入札:参加申請】

# 長野市電子入札システムマニュアル(事業者)

## 指名競争入札(工事・工事に係る業務委託共通)

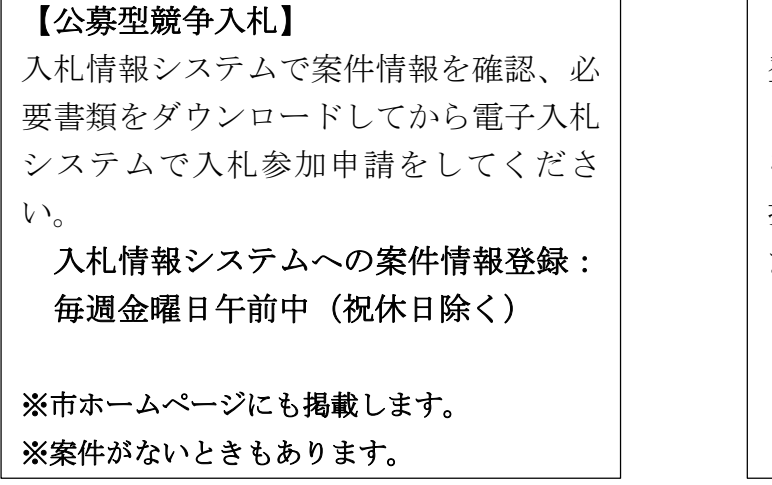

#### 【通常型競争入札】

登録されているメールアドレスに指名通知到着のお知 らせが届きましたら、電子入札システムで通知の受理 をしていただき、入札情報システムに掲載されている 指名入札通知書別紙及び設計図書等をご確認いただい た後入札を行ってください。

指名通知書の発行:毎週水曜日午前

#### R4.4.27 現在 指名競争入札(公募・指名)

長野市ホームページ「電子入札・入札情報システムスタートページ」から「電子入札システム」にログインします。

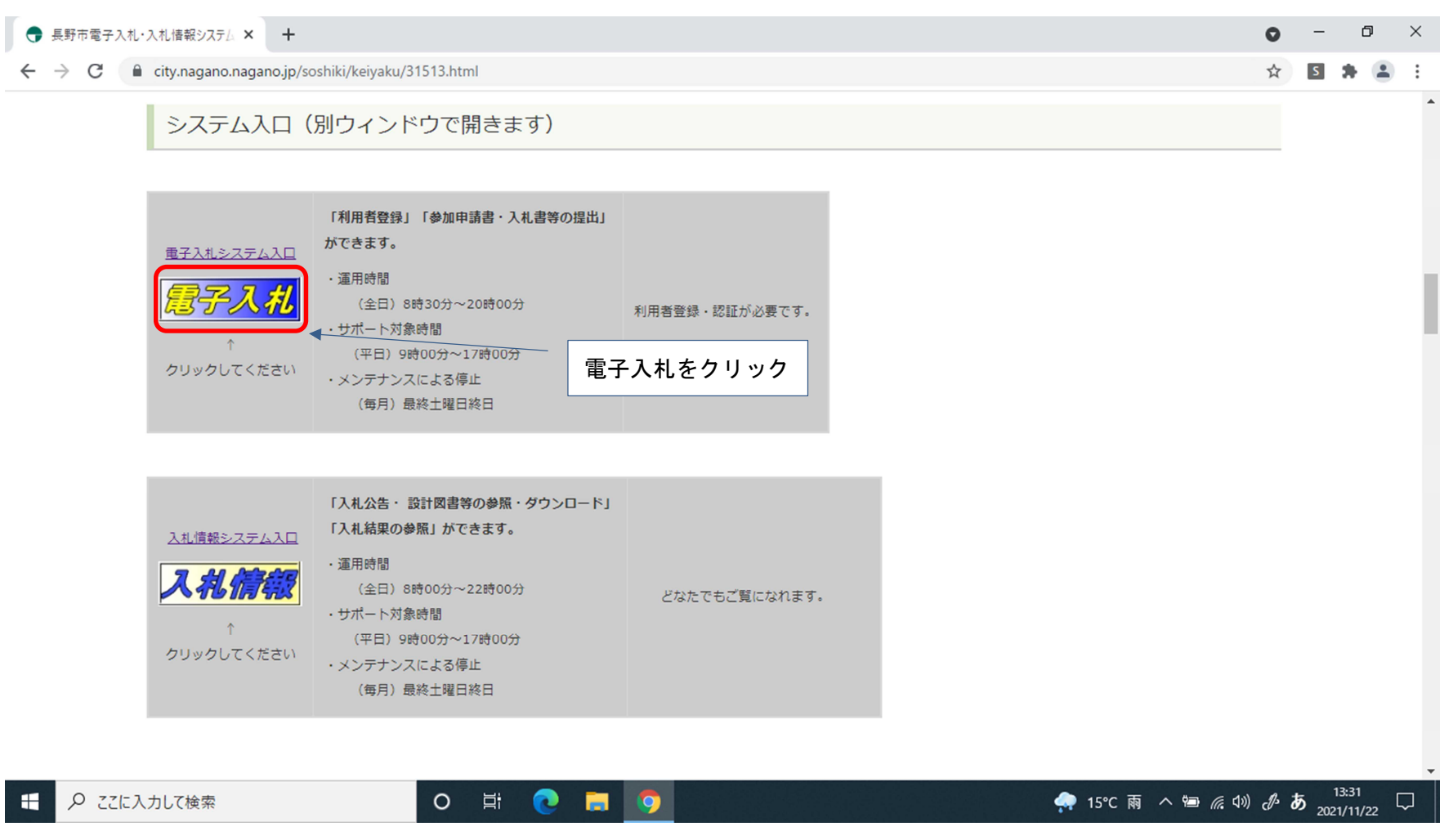

#### R4.4.27 現在 指名競争入札(公募・指名)

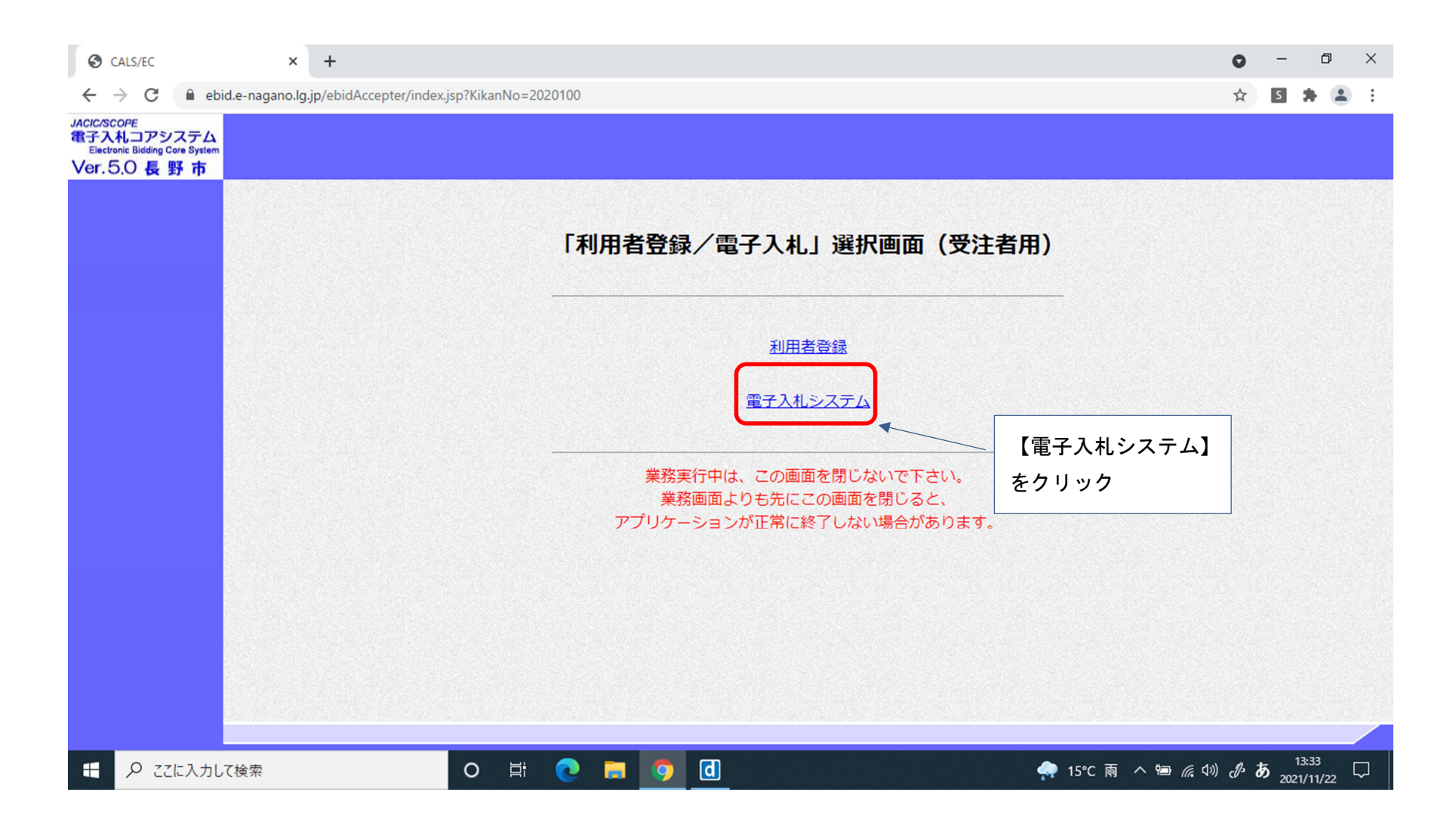

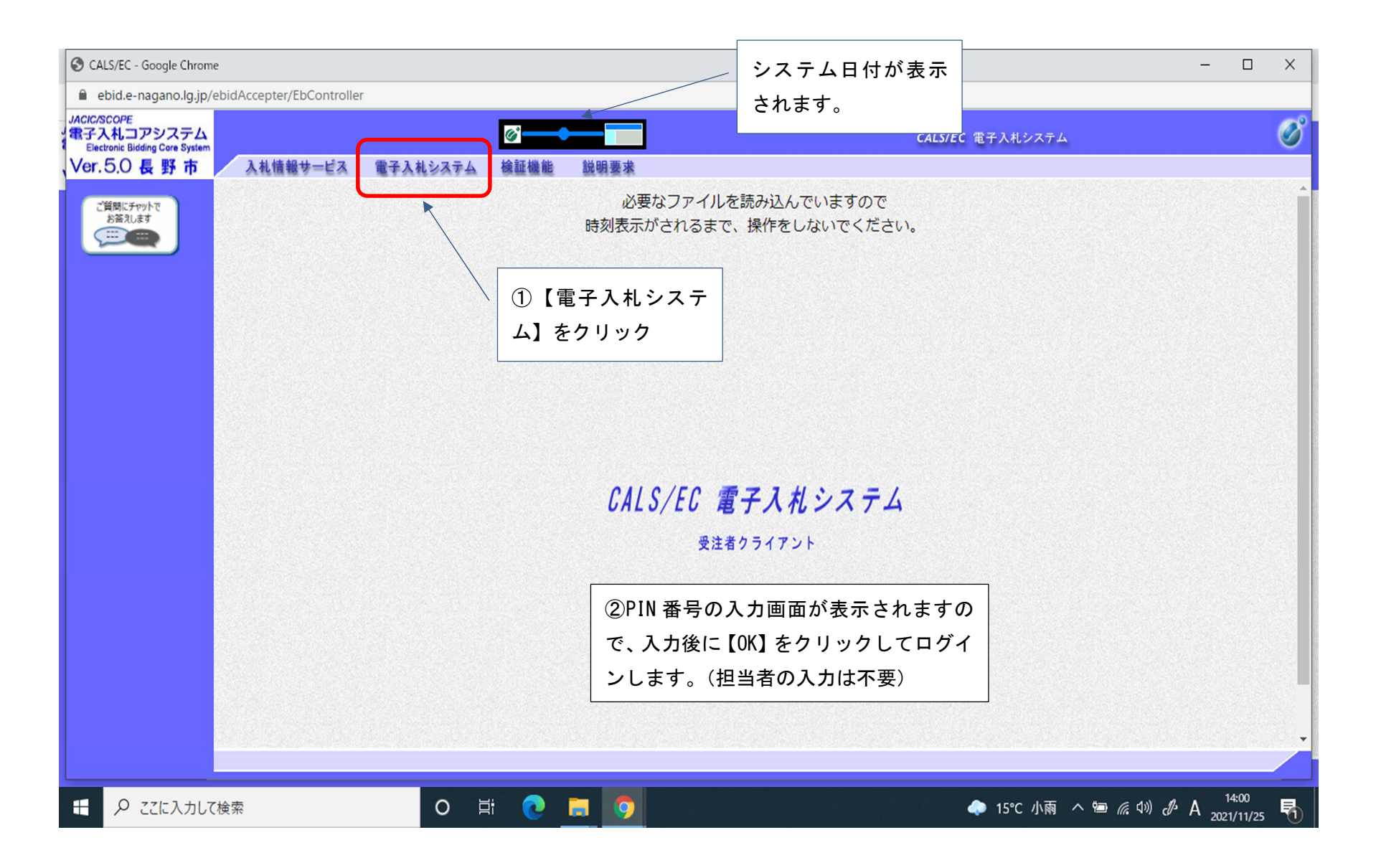

### 電子入札システム<調達案件検索>

最初、「簡易案件検索」が表示されますので、画面左の「調達案件検索」をクリックし、下の画面を表示させてください。

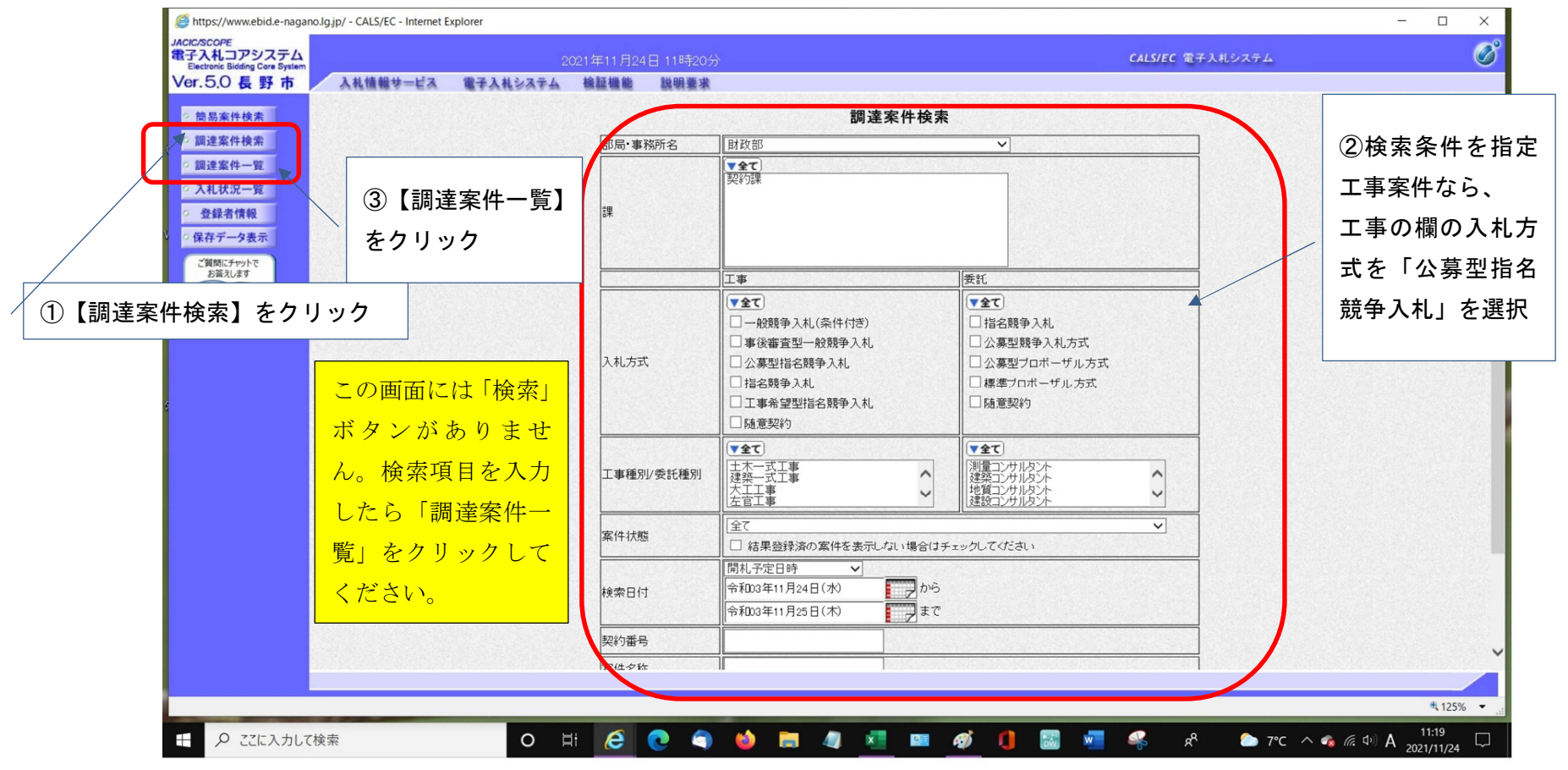

### 電子入札システム<調達案件一覧>

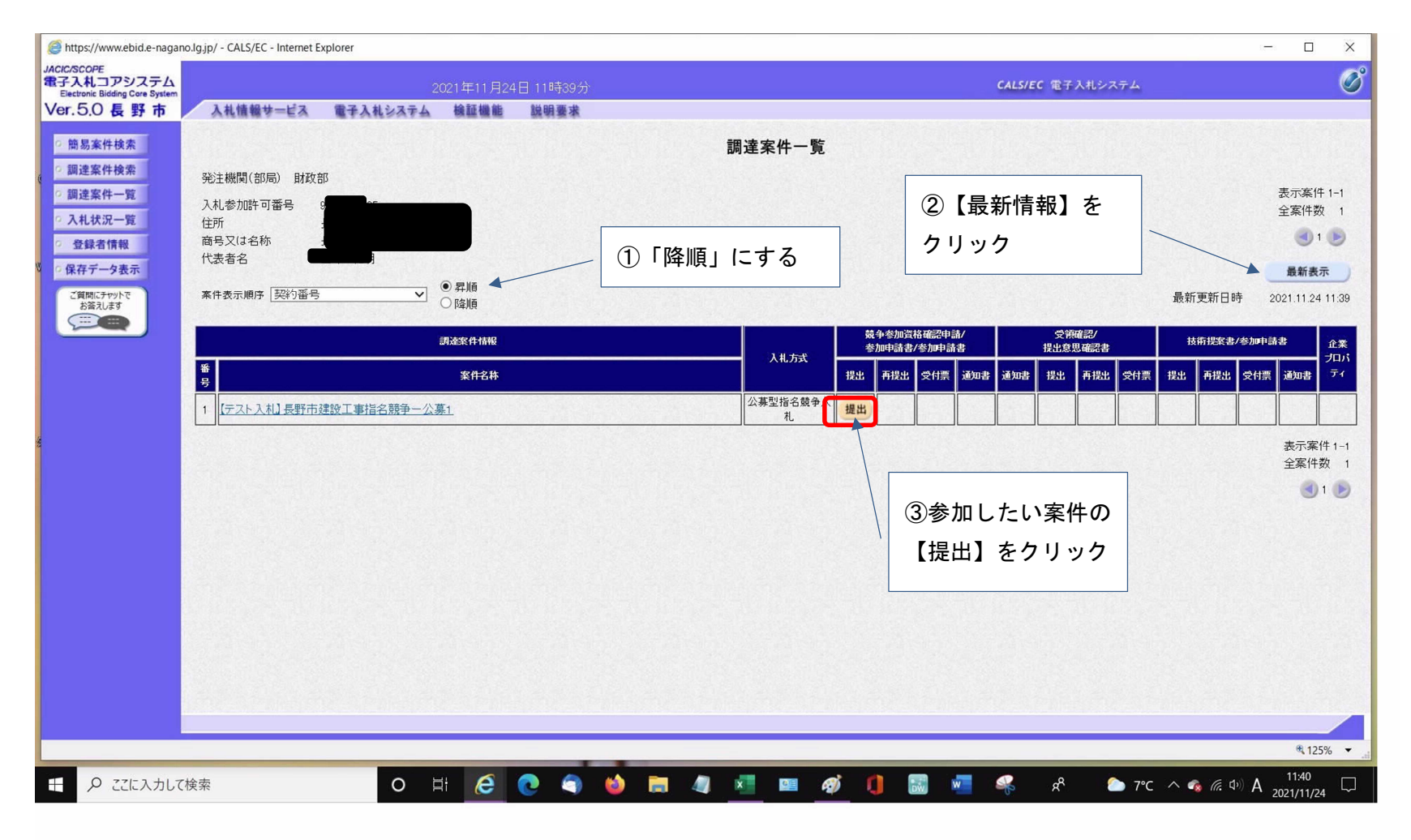

## 電子入札システム<参加申請書提出>

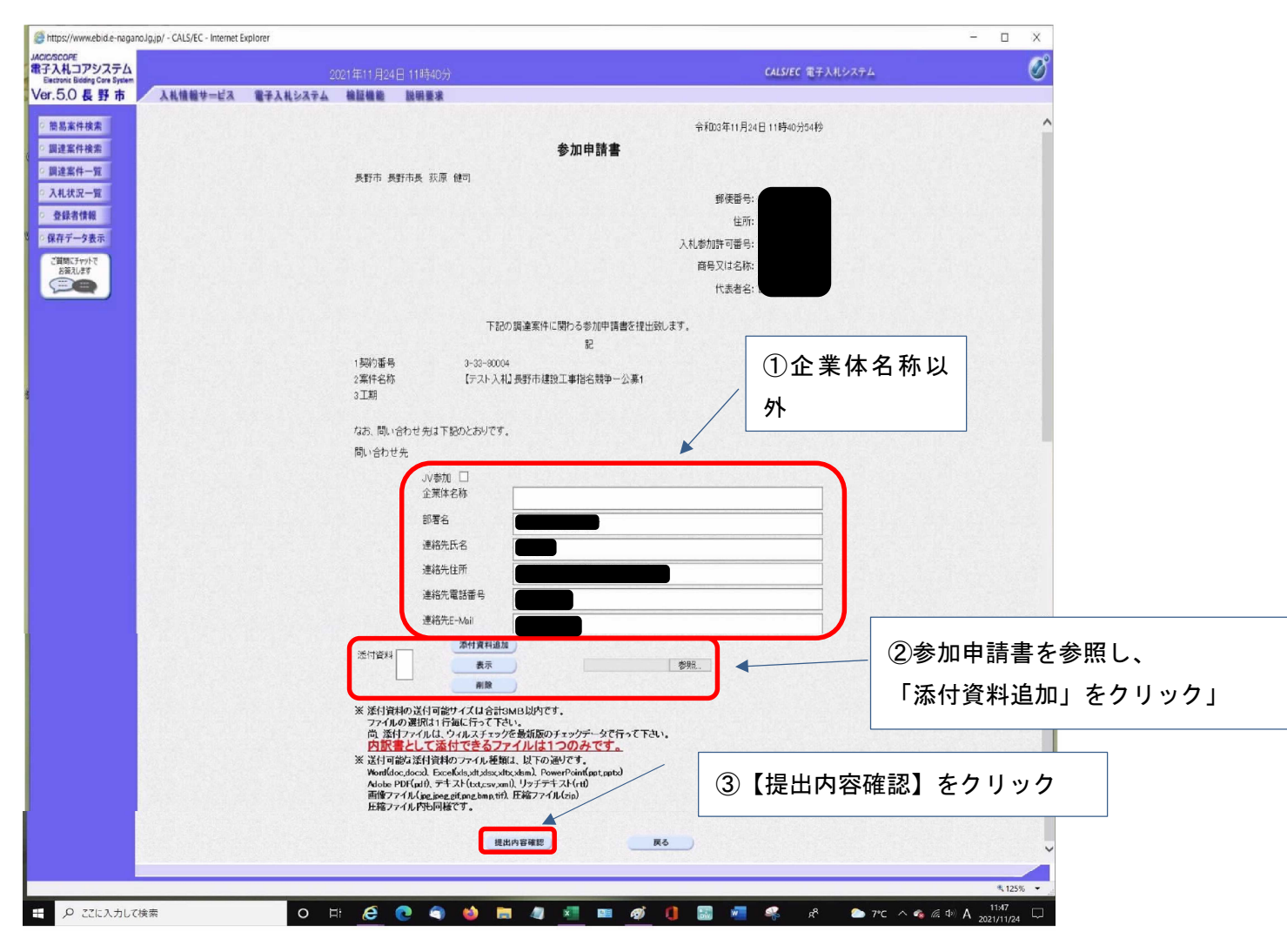

## 電子入札システム<参加申請書提出>

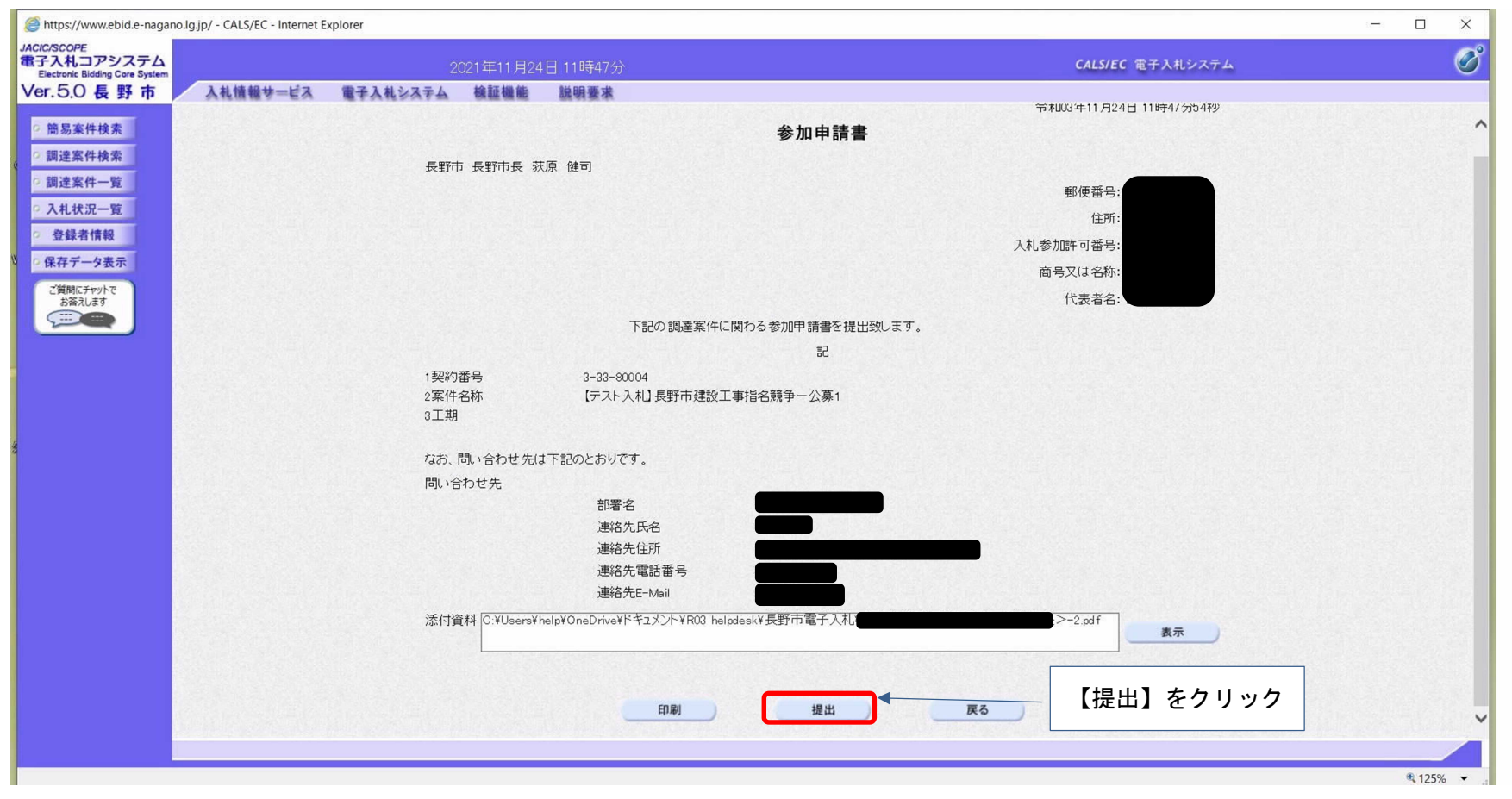

後日、指名入札通知書が発行されます。メールアドレスをシステムに登録している場合はメールが届きます。